## **Table of Contents**

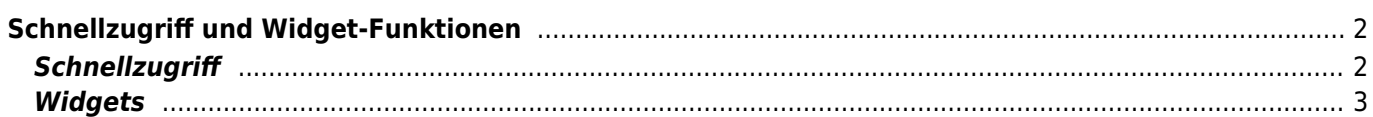

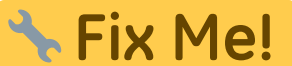

**Diese Seite wurde noch nicht vollständig übersetzt. Bitte helfen Sie bei der Übersetzung.**

(diesen Absatz entfernen, wenn die Übersetzung abgeschlossen wurde)

## <span id="page-1-0"></span>**Schnellzugriff und Widget-Funktionen**

Du kannst einige Schnellzugriffe und Widgets nutzen, um schnelleren Zugriff auf einige Funktionen von c:geo zu erhalten.

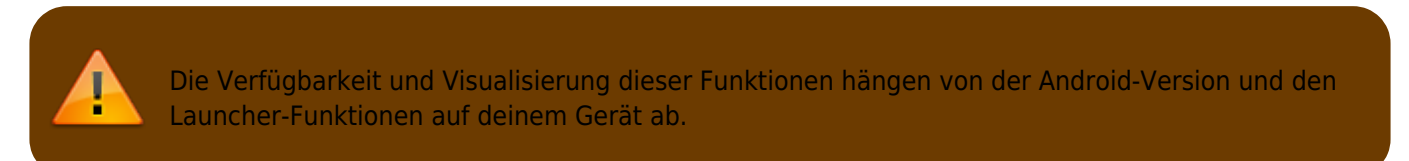

## <span id="page-1-1"></span>**Schnellzugriff**

Mit dem Schnellzugriff kannst du das normale c:geo Startsymbol nutzen, um direkt zu bestimmten Funktionen von c:geo zu springen. Um diesen Schnellzugriff zu nutzen, klicke lange auf das c:geo Symbol.

Daraufhin wird eine Auswahl von Hauptfunktionen, wie im folgenden Bild dargestellt, angezeigt:

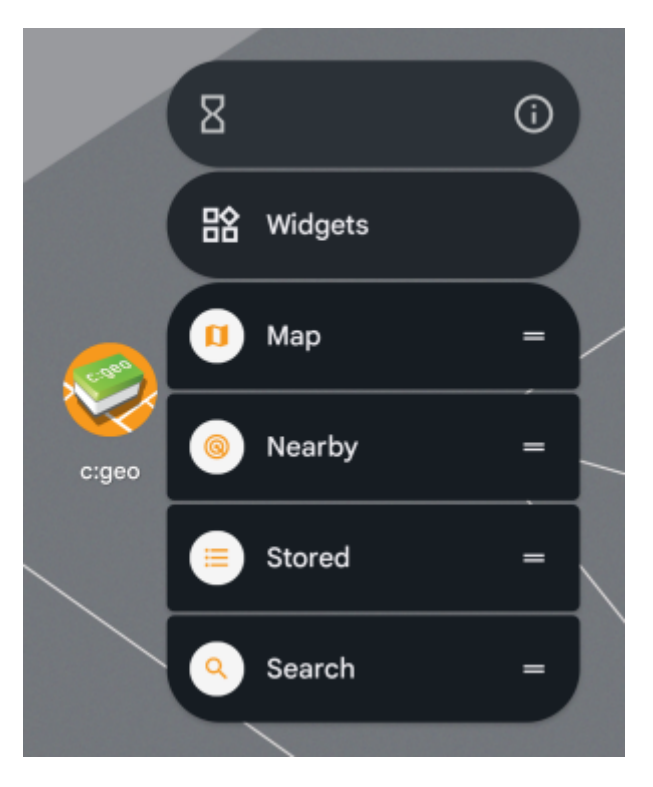

Du kannst direkt auf die gezeigte Funktion zugreifen, indem du diese auswählst. Weiterhin kannst du diese Funktionen ziehen und auf deinem Desktop ablegen (Drag & Drop) um einen dauerhaften Link zu diesen Funktionen durch Klick auf das angelegte Schnellzugriff-Symbol zu erhalten.

Dies ist ein Beispiel, wie alle Schnellzugriffe auf deinem Desktop aussehen könnten:

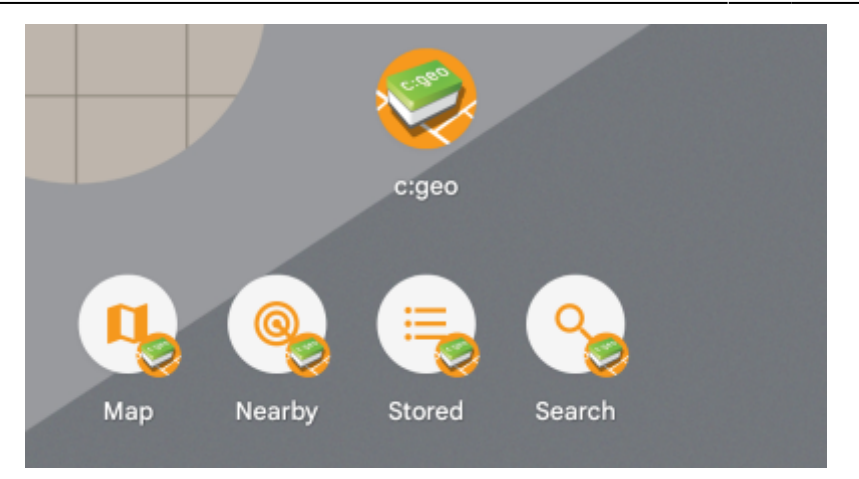

## <span id="page-2-0"></span>**Widgets**

Die Widget-Funktion ermöglicht ähnliche Möglichkeiten wie der Schnellzugriff, hat aber einige weitere Optionen und ist auch für ältere Android-Versionen als der Schnellzugriff verfügbar. Um diese Funktion aufzurufen, musst du die Widget-Auswahl auf deinem Gerät öffnen. Die Methode auf die Widget-Erstellung zuzugreifen hängt von deinem Gerät ab; üblicherweise kannst du einen langen Klick auf deinen Desktop ausführen und dann auswählen ein Widget hinzuzufügen.

c:geo sollte hier als verfügbares Widget angezeigt werden:

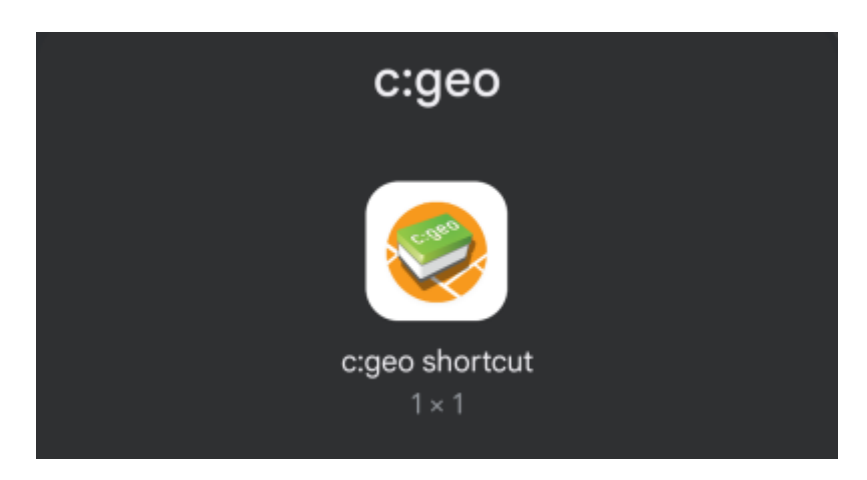

Du musst nun das Symbol ziehen und an einer freien Stelle auf dem Desktop ablegen (Drag & Drop). Nachdem du dies gemacht hast, wird dir die folgende Auswahl angeboten:

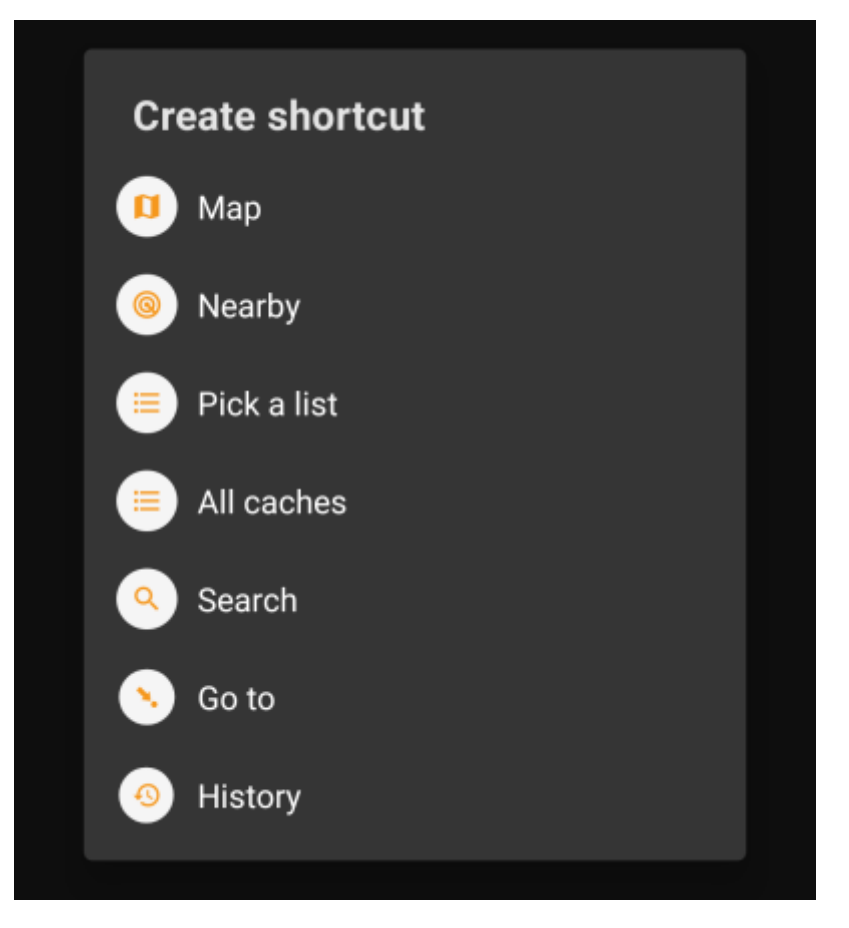

Just select the desired function and a corresponding shortcut to this function will be added to your desktop.

This is an example how all the available widgets could look like on your phone desktop:

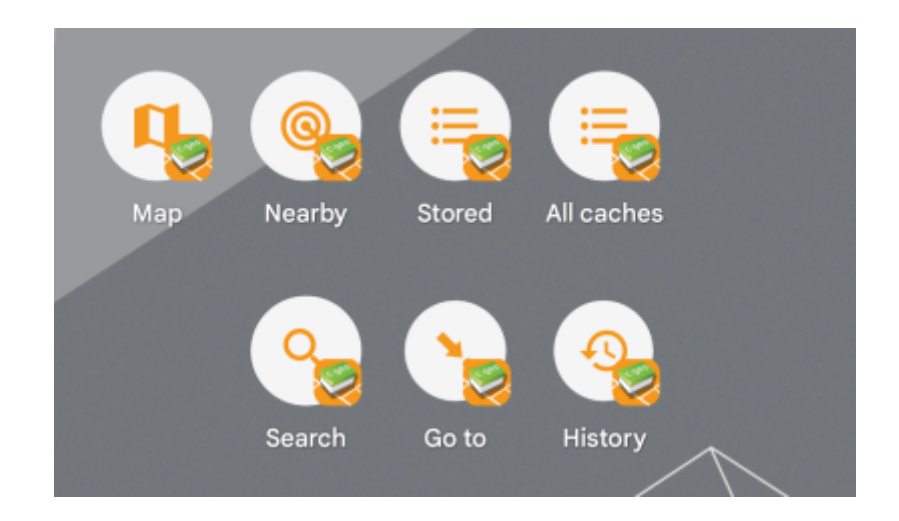